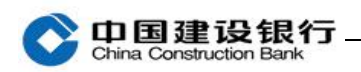

## 初始化设置

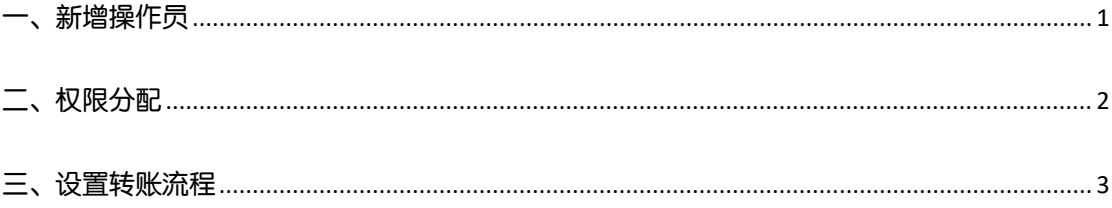

若您首次登录,系统未提示进行网银初始化设置或者系统提示但您未 进行一站式初始化设置,请使用主管网银盾登录企业网银,按照下列 步骤设置操作员、为操作员分配账户权限并设置转账等流程。

<span id="page-0-0"></span>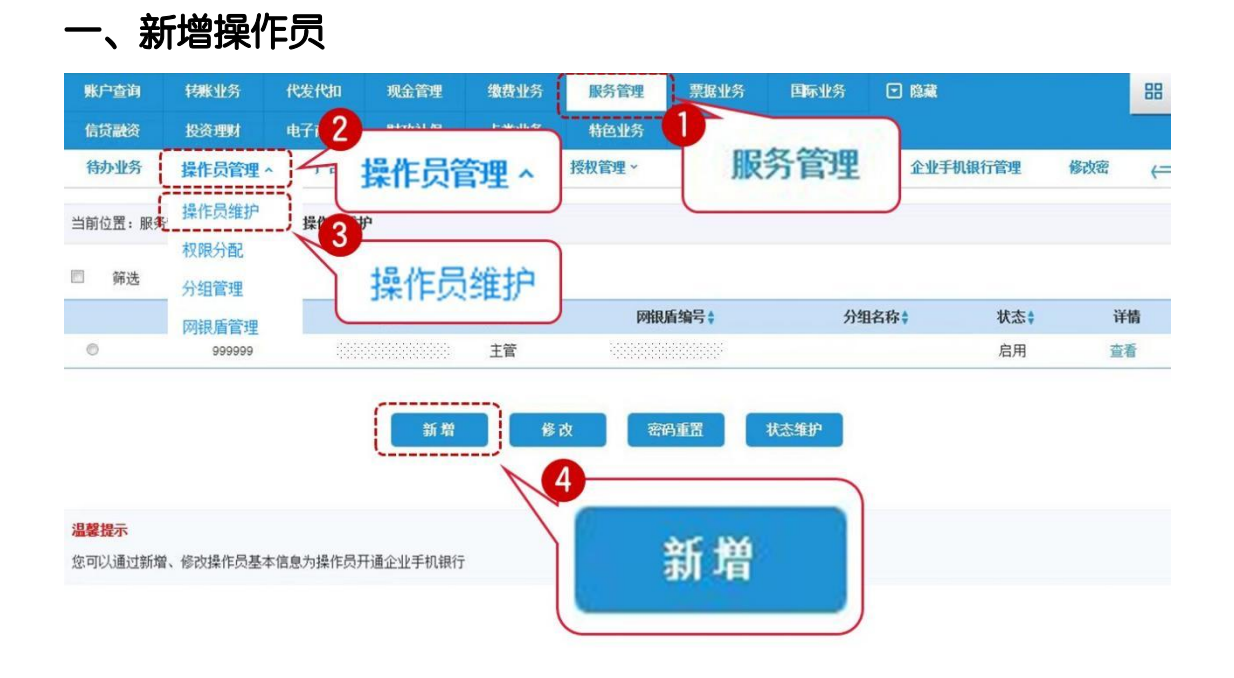

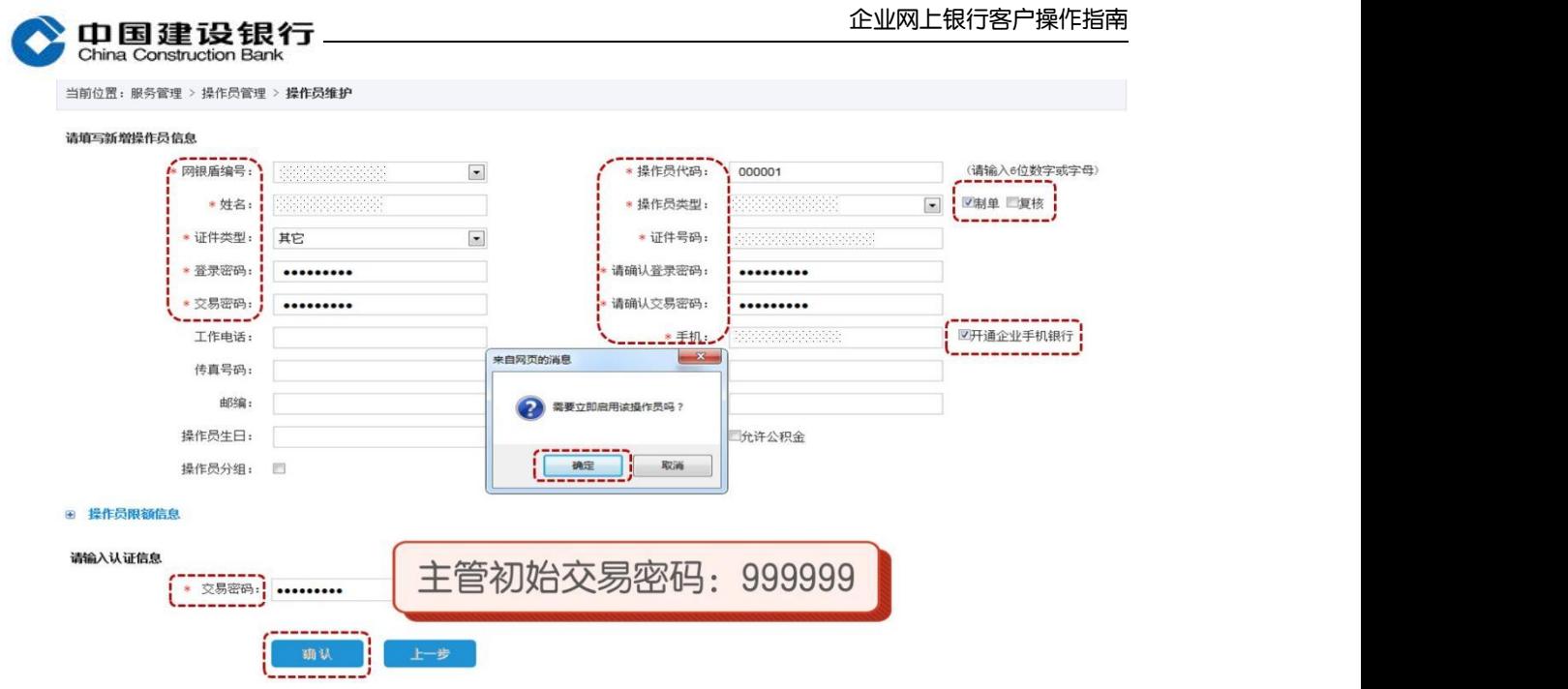

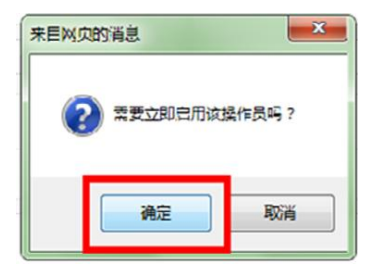

制单设置成功后,主管按同样步骤设置一个复核员,此时操作员类型 勾选"复核"。

## <span id="page-1-0"></span>二、权限分配

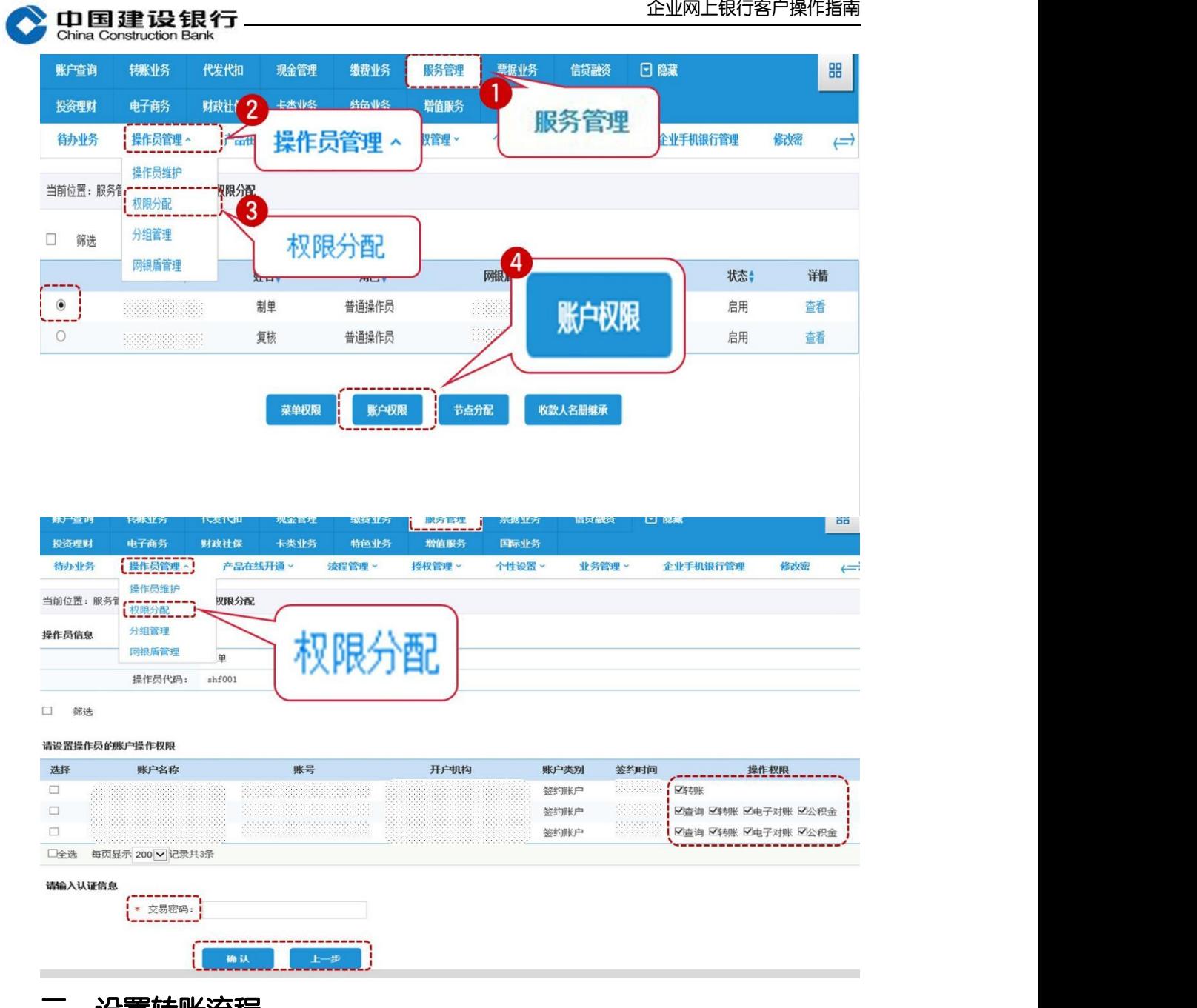

<span id="page-2-0"></span>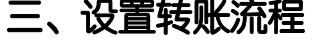

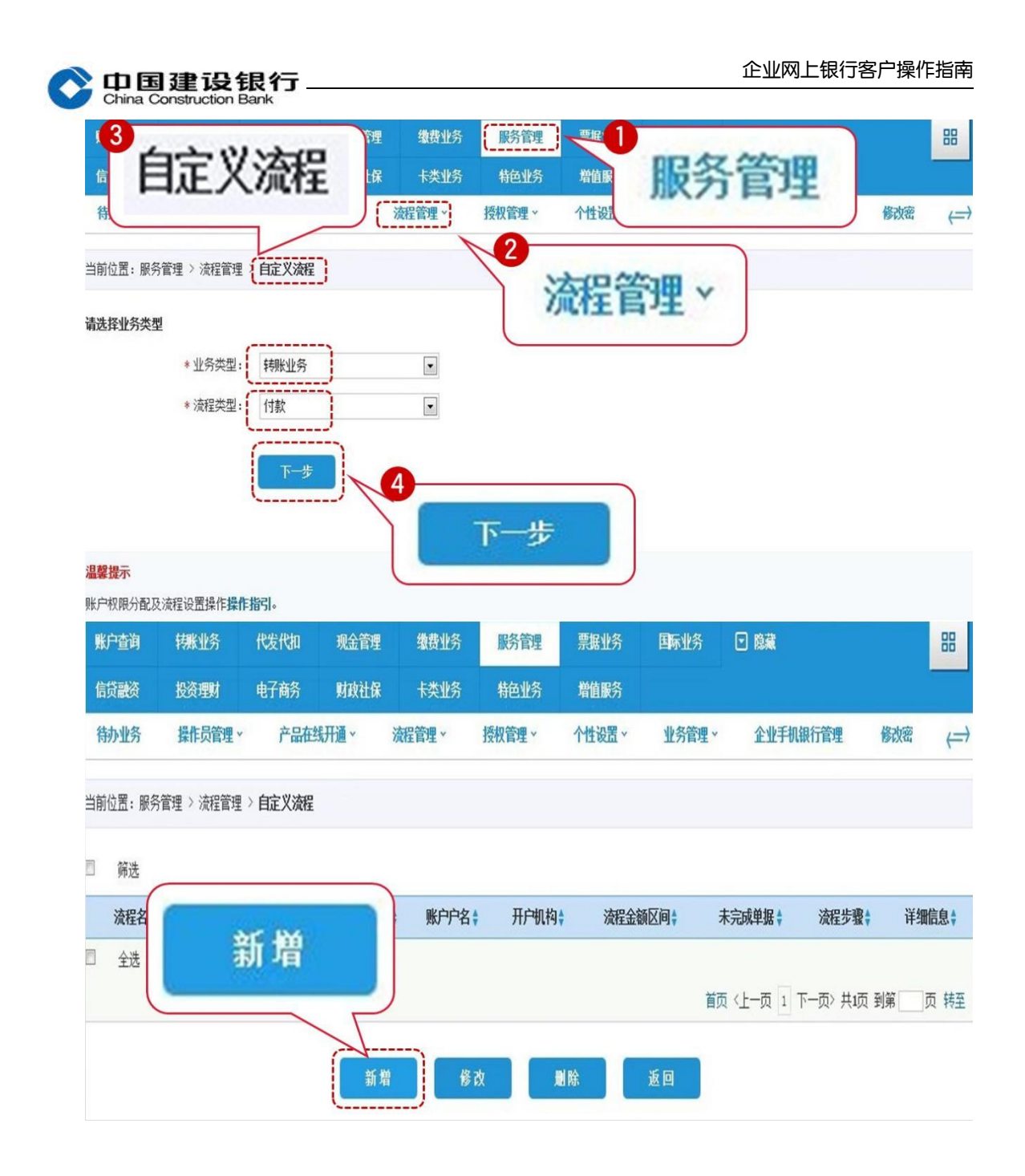

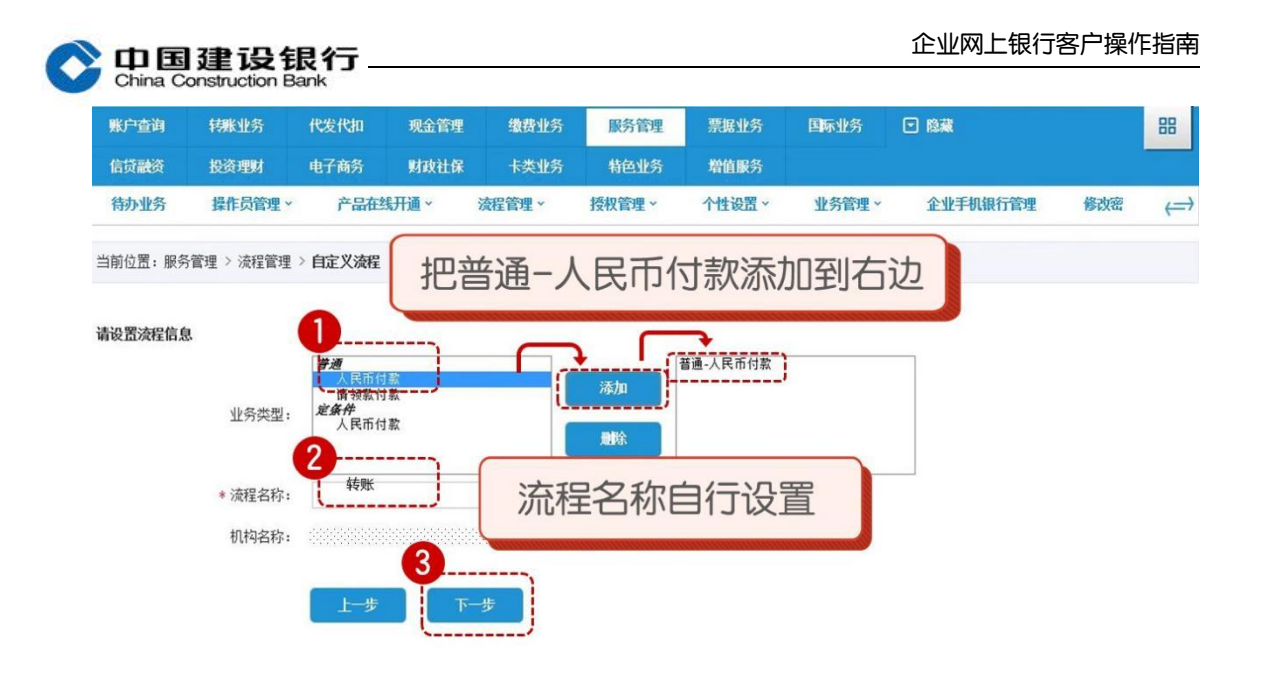

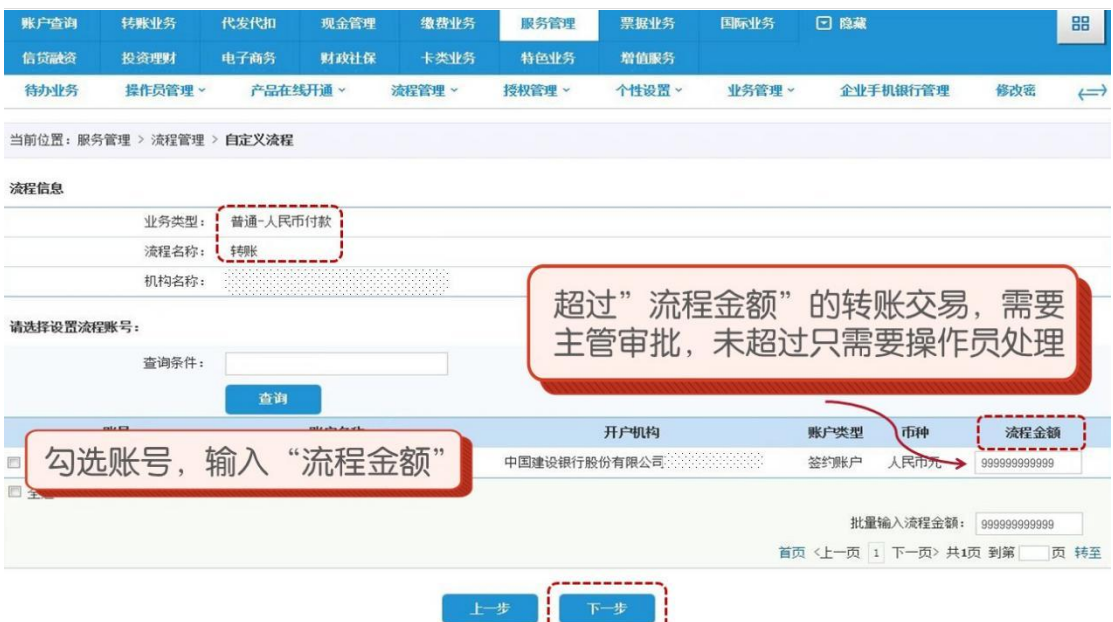

如您有三个网银盾,企业网银转账制单后还需复核员操作,请您将复 核员添加到右边的框,点击"选定第一级复核员",再点击"完成设 置"。

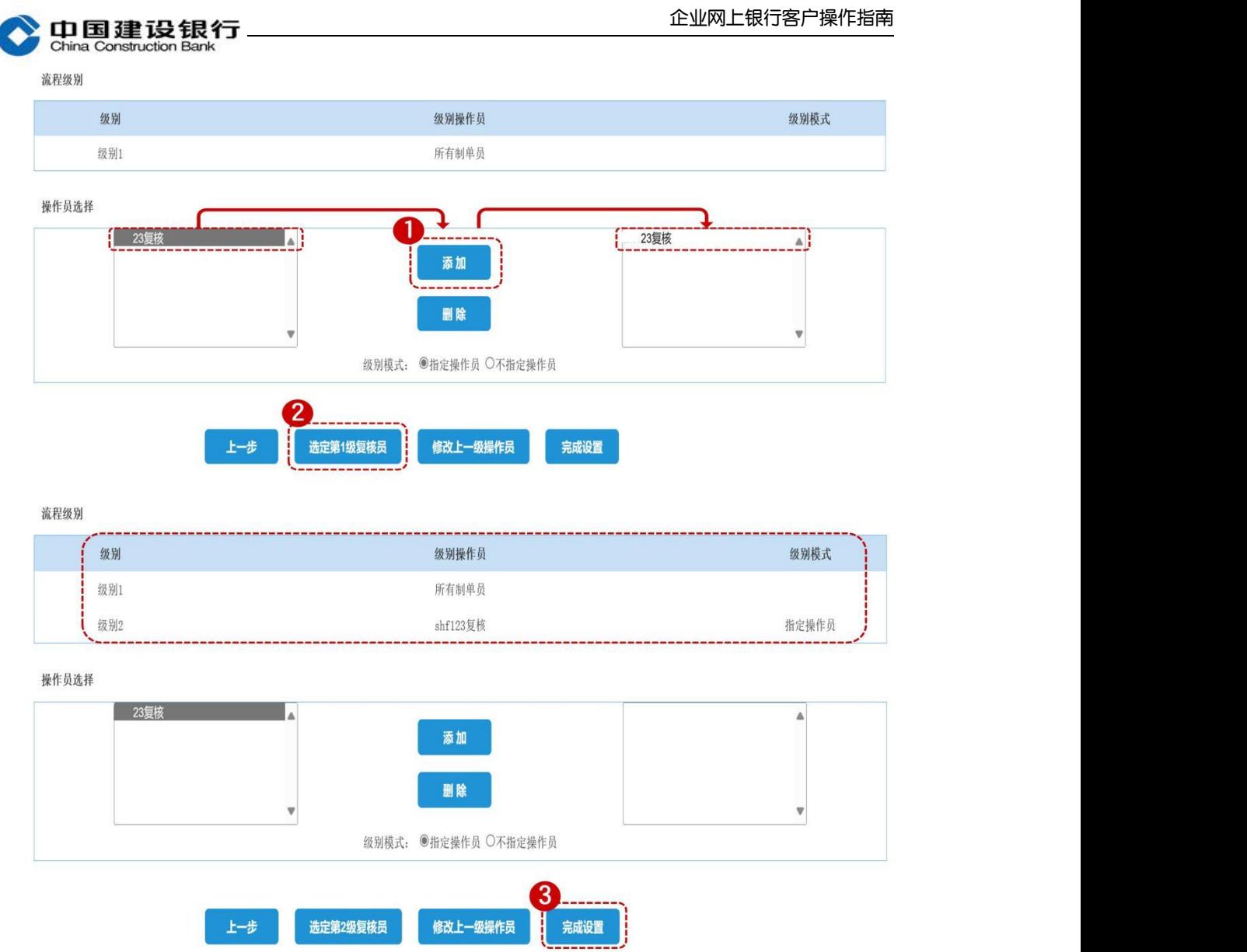

如您只需制单员一人完成转账,无需复核员操作,超过流程金额主管 审批,或您只办理了制单及主管两个网银盾,可在该页面不添加复核 员,直接点击"完成设置"。

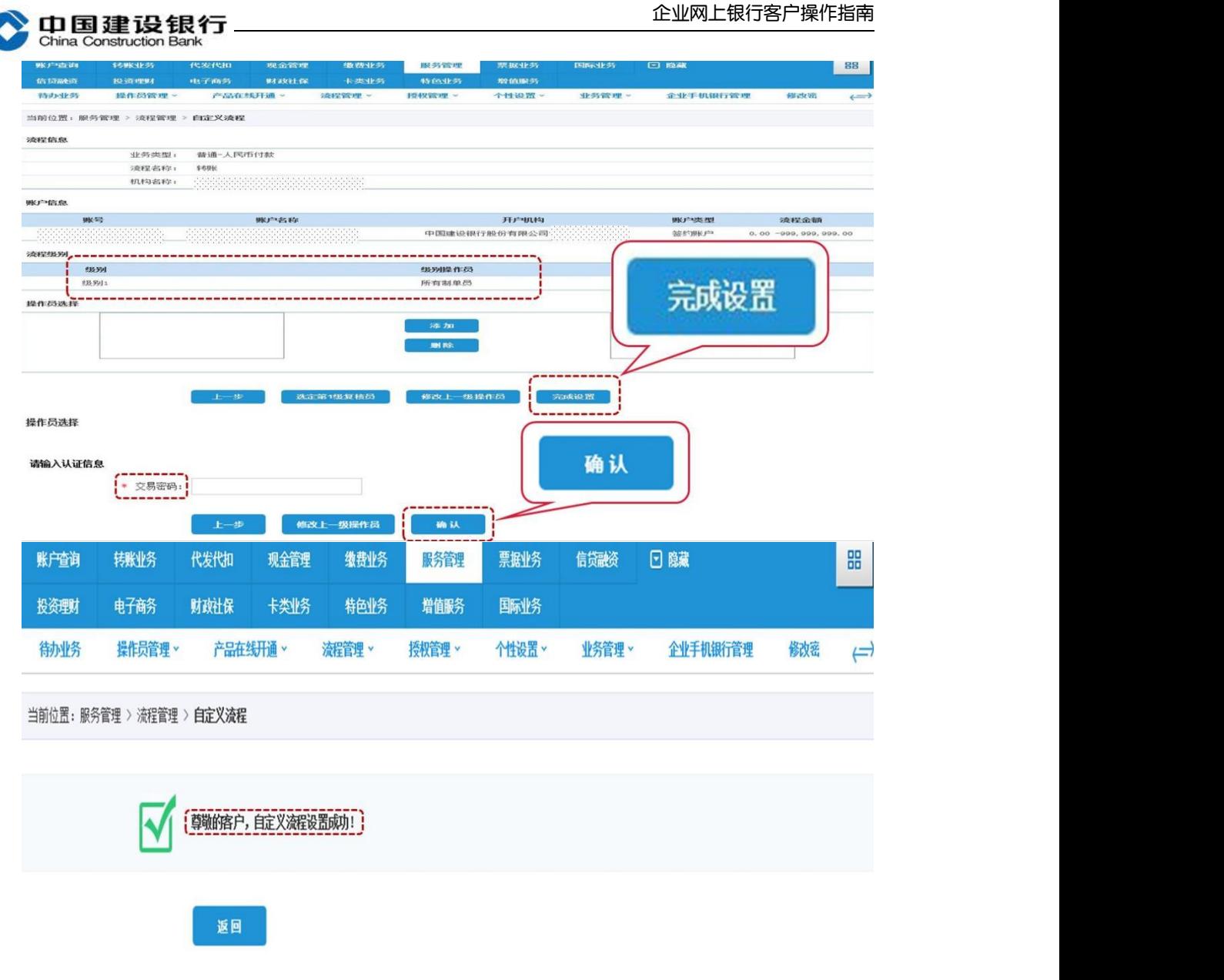

主管在完成初始化设置后,制单员和复核员首次登录也需要进行网银 盾激活操作。